# Graphical User Interfaces

Why Tkinter?

- Comes with Python
- Cross platform
- Mature and stable (over 30 yrs old!)
- Sufficient for small, lightweight GUIs
- Offers a glimpse at core principles of a GUIs

### Why Not Tkinter?

- Lacks modern widgets (components)
- Does not have a GUI designer
- Slower than other options
- Does not support accessibility
	- Some third party support (Tka11y) but not cross-platform (no Windows/OSX) Python GUI designer in QT

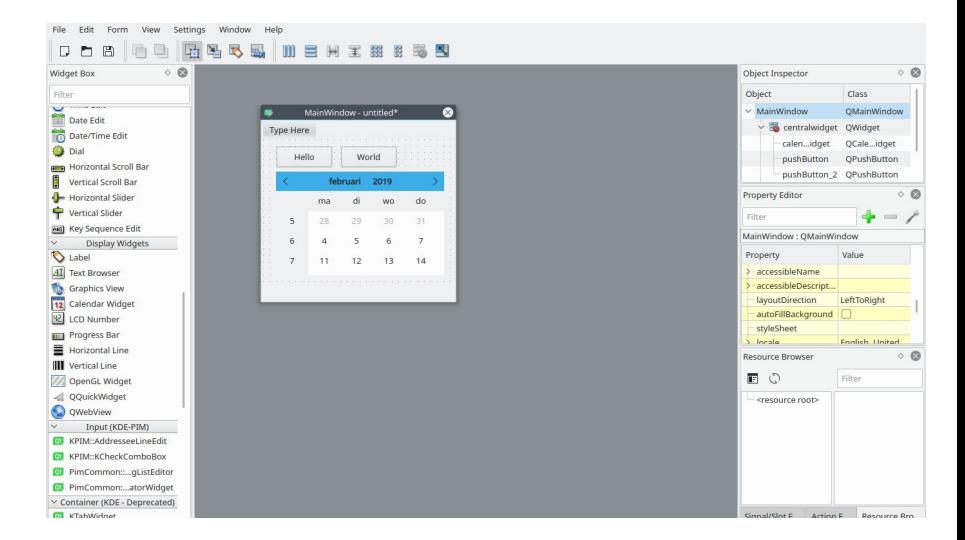

Why accessibility?

- Any program designed to be used by the population at large should be accessible.
- In GUI design, accessibility means that the accessibility layer of the OS can interpret and act upon GUI widgets without user intervention.

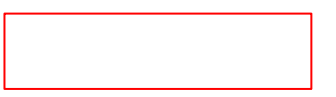

Why accessibility?

- All major software producers have accessibility initiatives and look for developers with accessibility experience.
- But also, many software producers do not. THEY NEED YOUR HELP.

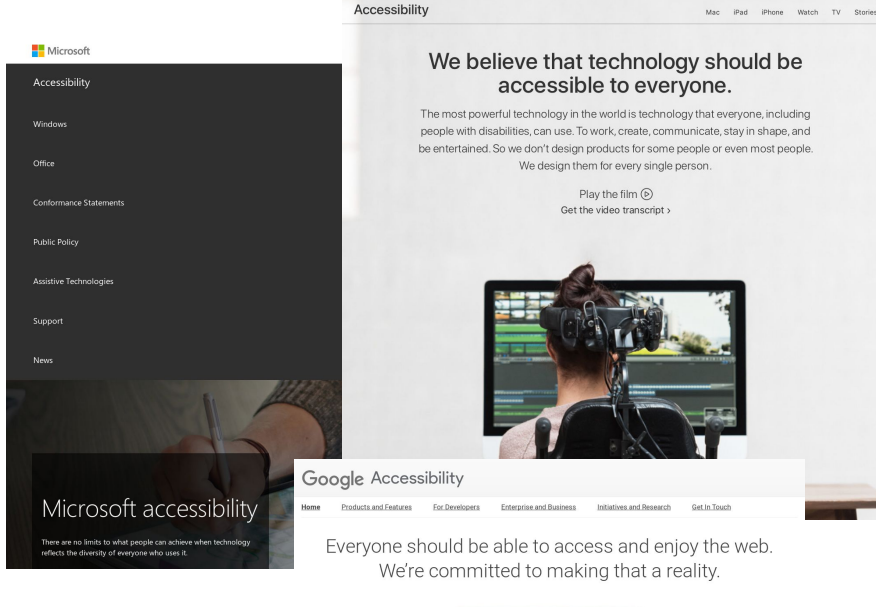

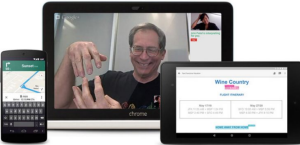

iPhone

Watch

Support

### Find Guides and Resources

### **Developers and Publishers Enterprise and Business**

Information and resources to help Guides and resources for you develop accessible products and implementing and managing accessibility tools and practices in your company.

### Initiatives and Research

Google's support of accessibility extends beyond accessibility tools to include both external and internal research efforts.

What is accessibility?

- Ensuring all people, regardless of ability, can access and interact with graphical user interfaces.
- Includes: visual impairments, auditory impairments, cognitive and motor impairments.

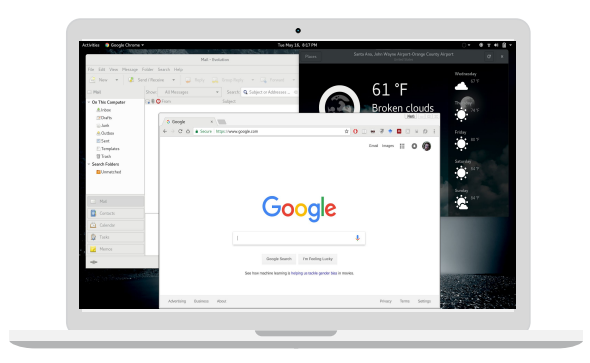

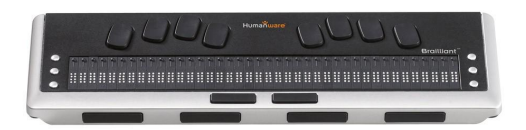

How are GUI's made accessible?

- Support keyboard only
- Consistent keyboard conventions  $(e.g.,  $ctrl + c == copy to  $clipboard$ )$$
- Described control and actions
- Avoid communicating through images. If necessary, provide alternative text descriptions. The Python GUI designer in QT

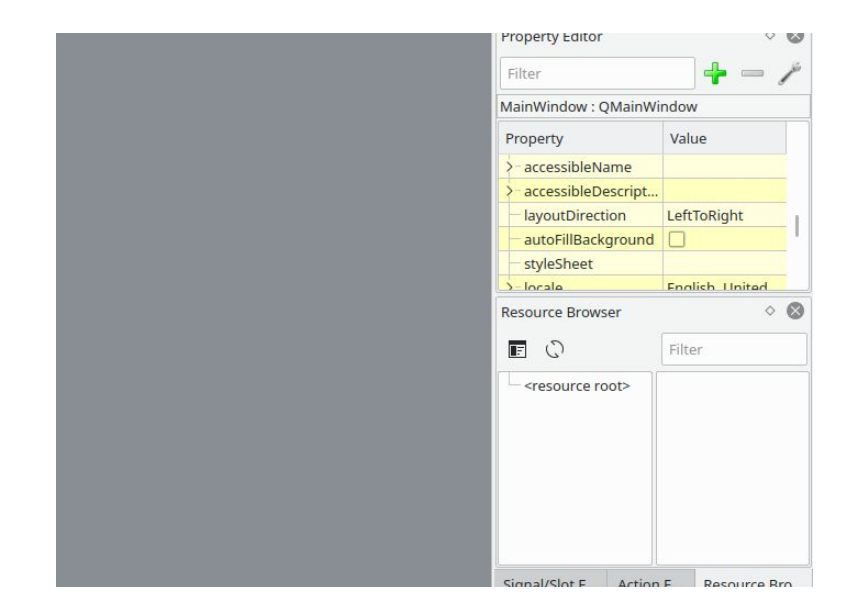

## Designing a GUI

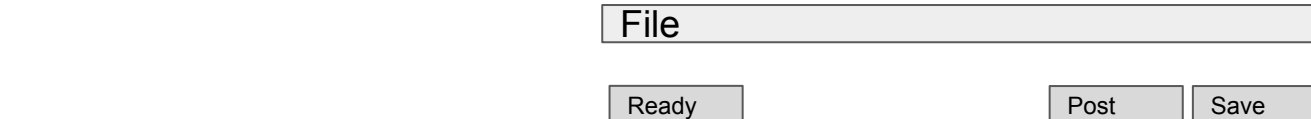

New File Open File

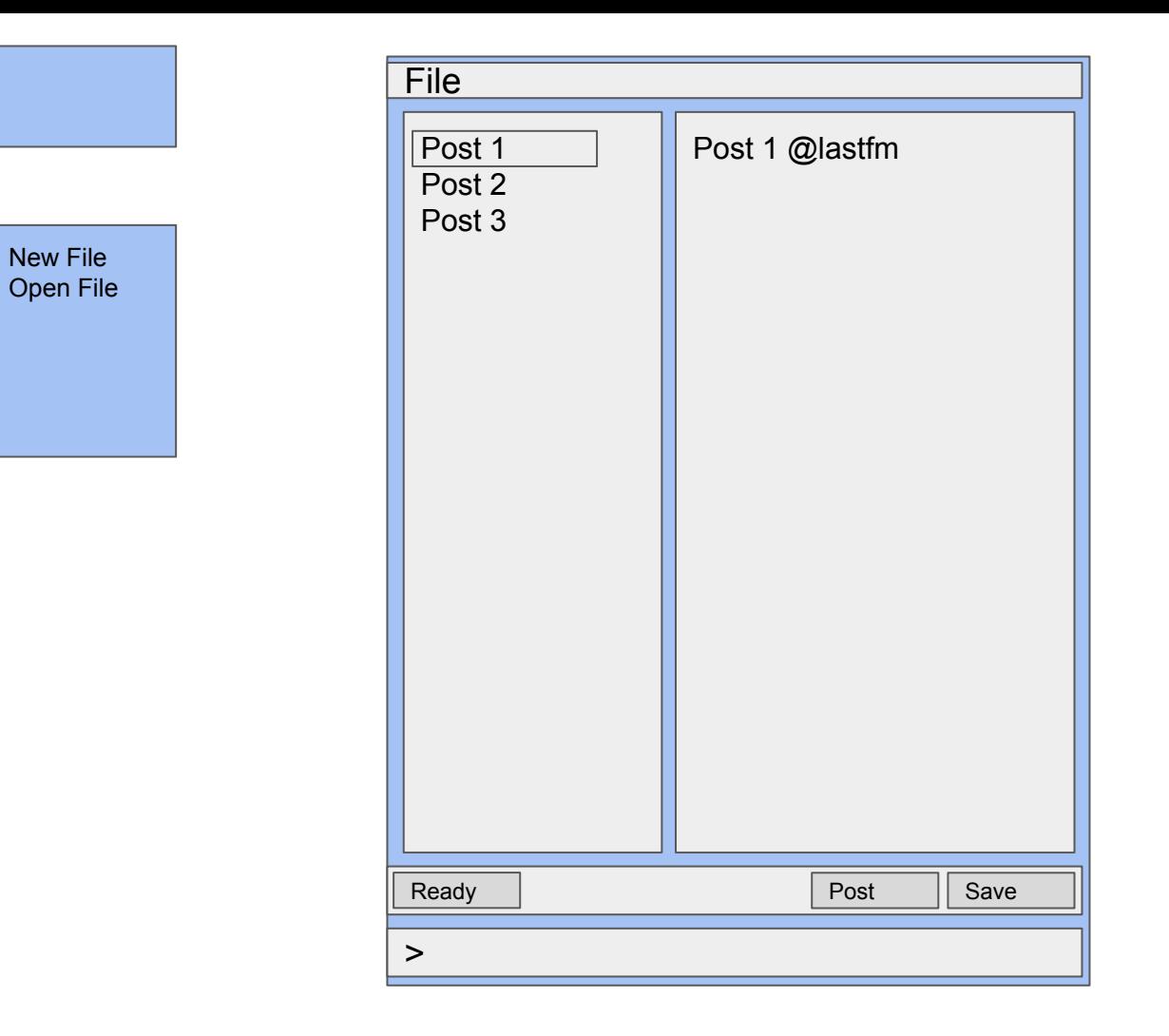

## Geometry Managers

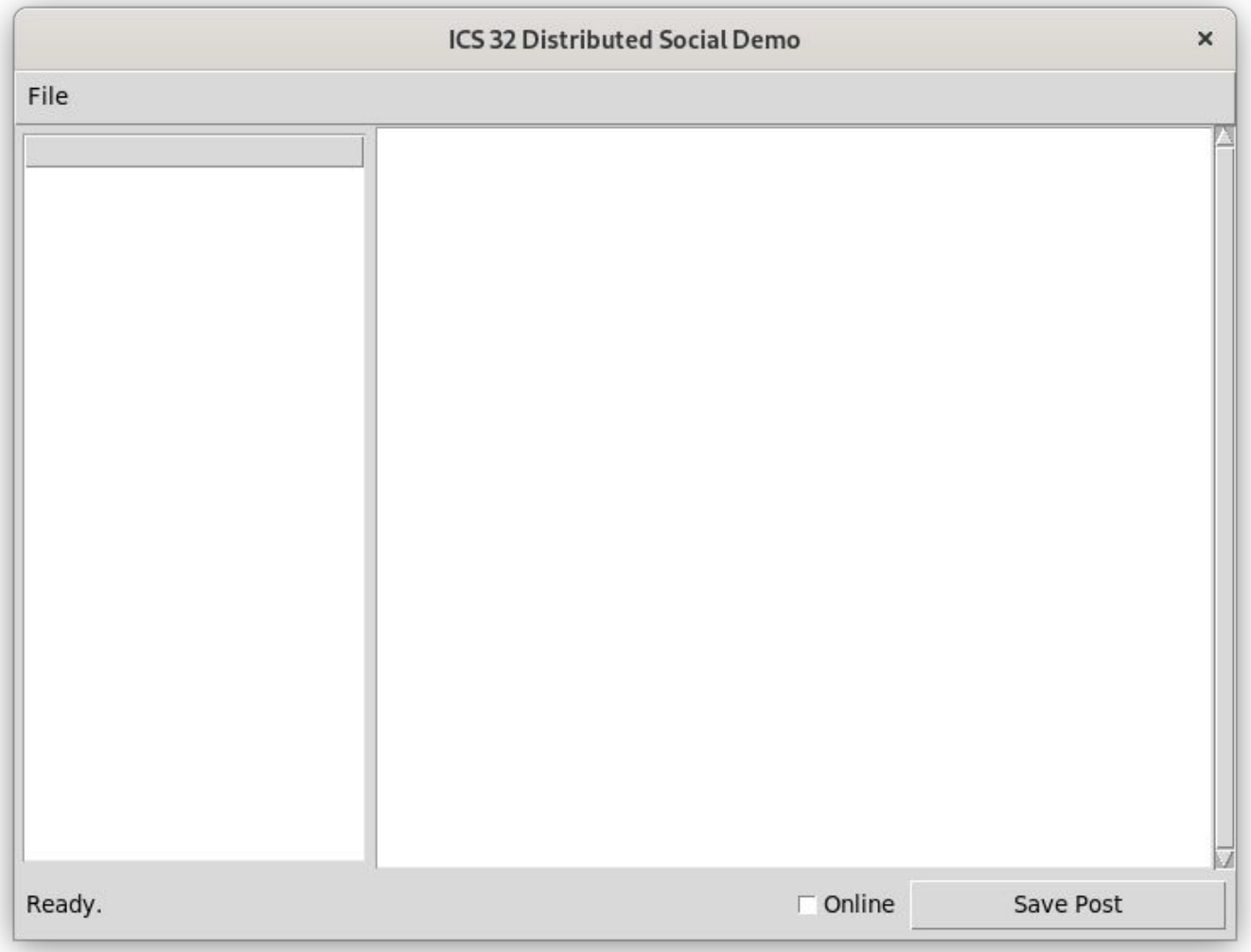

## Geometry Manager

- A set of algorithms that determine how to render widgets in a GUI from configuration parameters.
- Config parameters are set programmatically, by YOU.
- Different types of algorithms = different types of geometry managers

Tkinter Geometry Managers:

- **● Pack**
- **Place**
- **Grid**

## Geometry Manager: Pack

- Determines a 'parcel' or rectangular space large enough to hold the specified widgets (e.g., button, textbox, checkbox)
- Responsive, works well across platforms
- $\bullet$  By default will center the widget(s)
- But! Widgets can be assigned rules to further control where they are placed in the parcel:
	- Fill specify which direction (horizontal, vertical, both)
	- Side specify which side (top, bottom, left, right)
	- Expand -
- Packing order is important!
- Let's play...

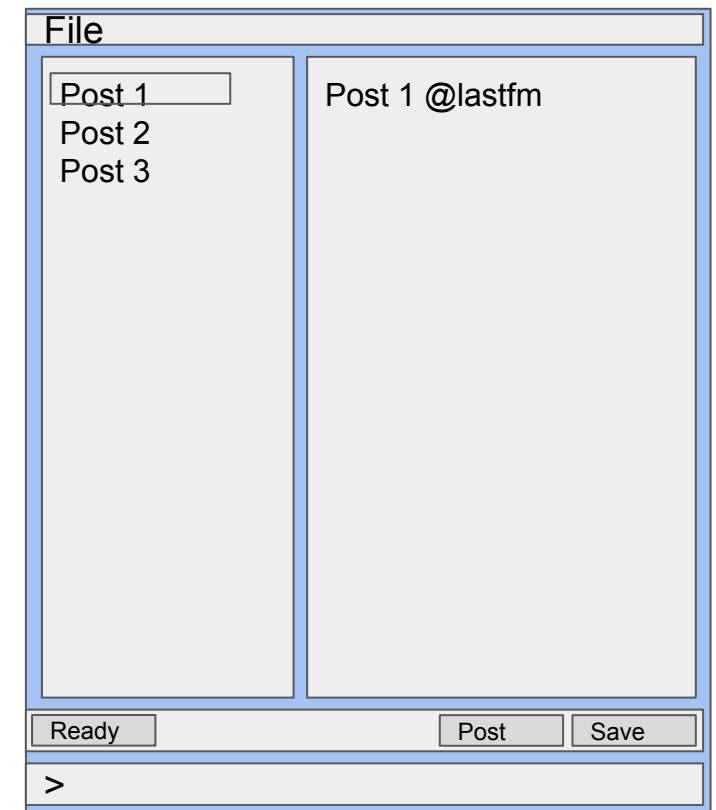

### Geometry Manager: Place

- Easy to conceptualize, difficult to get right for cross-platform, varied resolutions. Not responsive.
- Widgets are placed within a frame according to specific x,y coordinates
- Good for windows that will always be fixed in dimension:
	- Pop-up dialog
	- Simple input (a textbox and button)

 $btn = tk.Button(...)$ 

btn.place(x=10,y=100)

## Geometry Manager: Grid

- Benefits of both pack and place. Responsive, easier to understand and design.
- Widgets are placed within a grid of rows and columns
- Rows and columns can be customized with attributes (borders, padding, min/max size, 'stickiness')
- A bit more complex, programmatically, but probably best option once understood.

 $btn = tk.Button(...)$ 

btn.grid(row=0, column=3, sticky="nsew")

# Geometry Managers

You don't have to pick just one! Pick the one that is right for your layout. Mix and match as needed.

- In graphical interface programming, screen updates are processed in an event loop.
- As each graphical element (widget) is acted upon, it is put into an event queue, and must wait its turn to be executed.

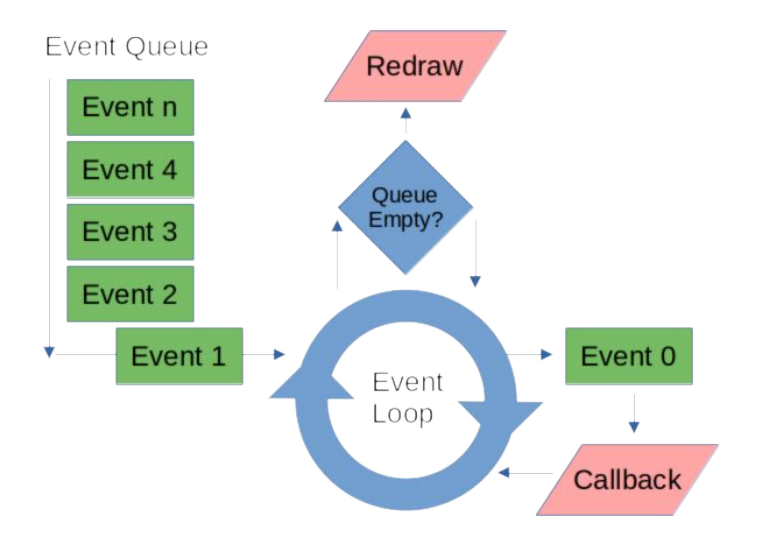

- Once all events in the queue are processed, the event loop initiates a redraw or updates the screen.
- These events often go unnoticed because they occur so quickly.
- Until some other process takes a long time.

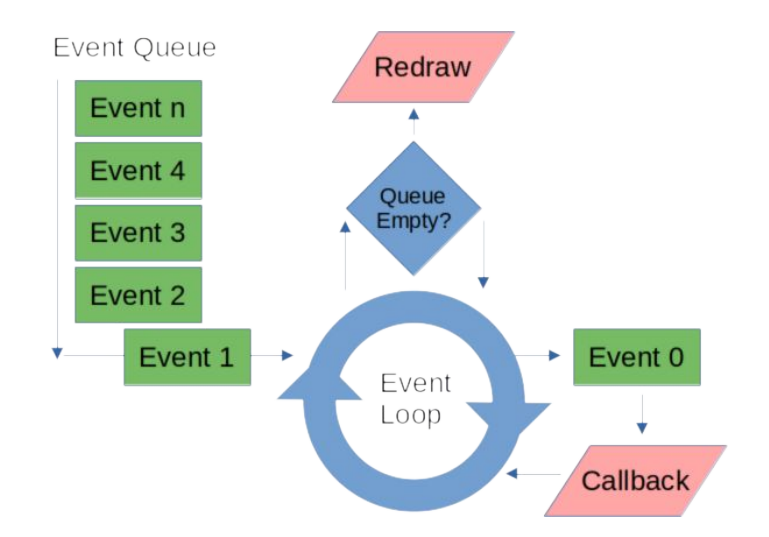

● Demo 1

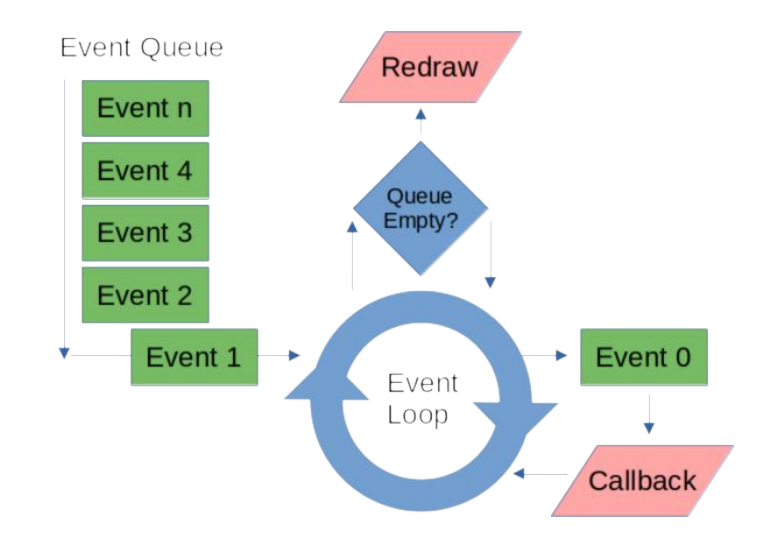

- Wait...What's a thread!?
	- Threads enable multiple processes to run at the same time.
	- Get complicated quickly.
	- Require special coding to share information
	- Way beyond the scope of ICS 32!

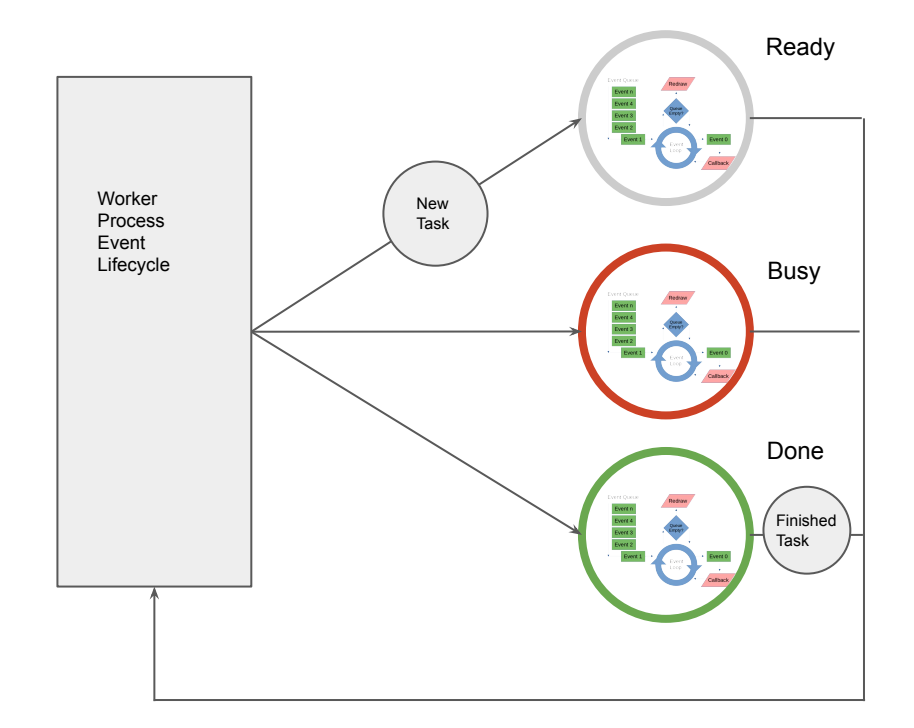

- A simple fix, suitable for ICS 32.
	- $\circ$  update() and update idletasks()
		- Start a new event loop, nested within the existing one.
		- Forces event processing by starting a new event loop.
		- Update idletasks is the same as update, but only processes screen redrawing, not other events in queue.
	- USE SPARINGLY! Nested event loops can quickly grow out of control and render unexpected results in your program.

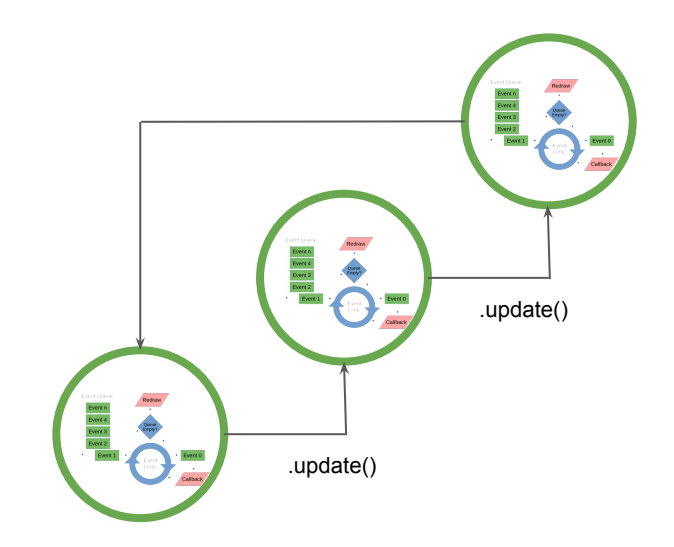

● Demo 2

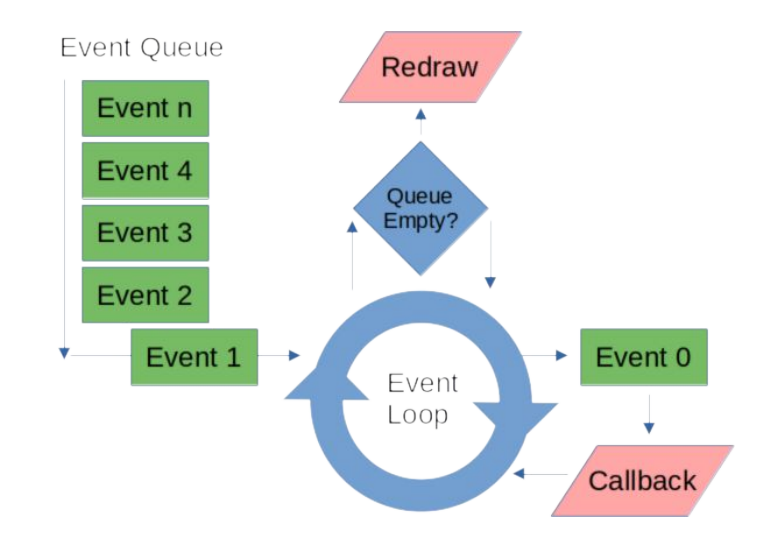

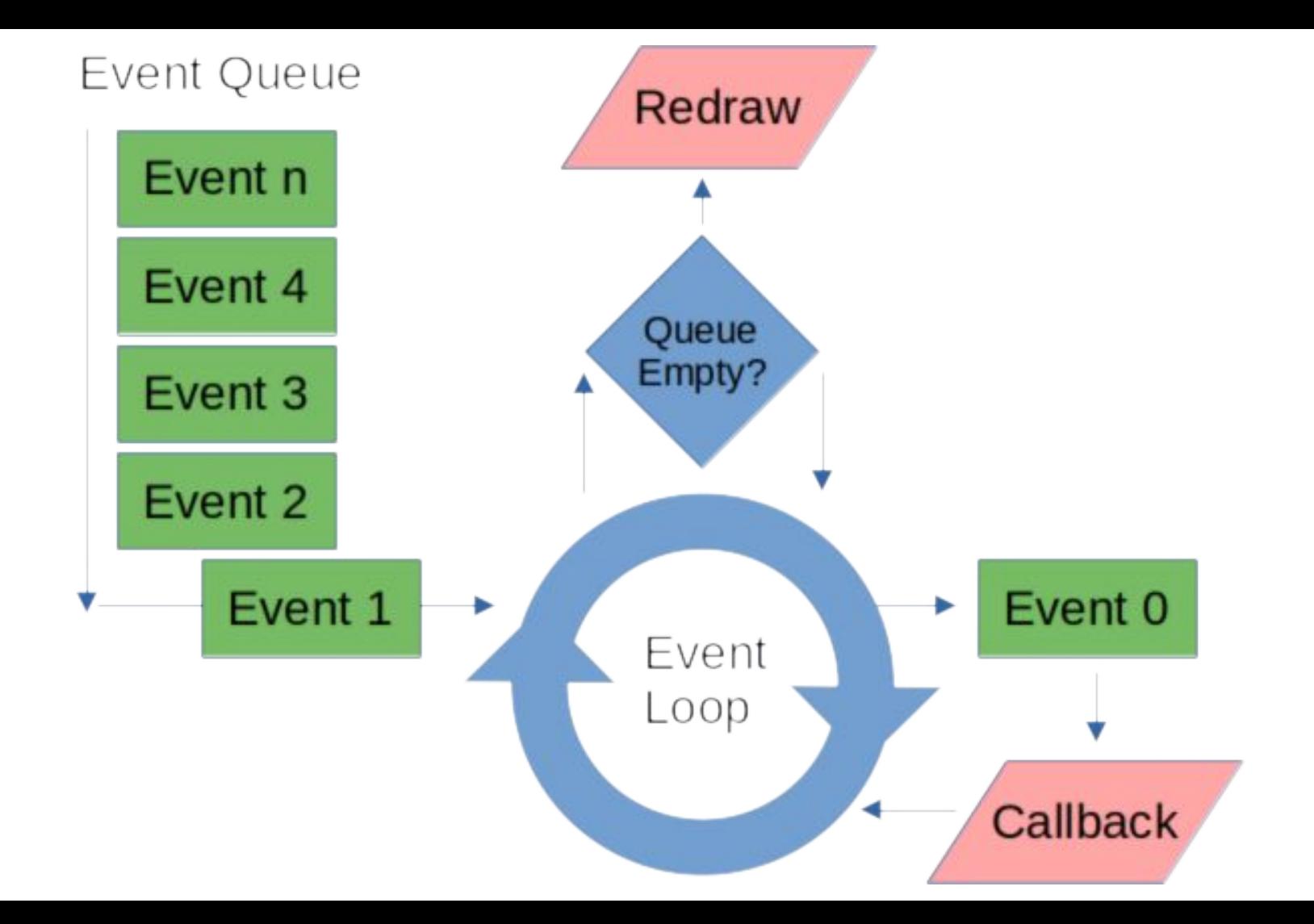